# Barracuda WAF モデル 360

SSL/TLS アプライアンス製品の暗号設定方法等の調査報告書

# 調査結果詳細

※本書は「SSL/TLS アプライアンス製品の暗号設定方法等の調査報告書」の1 部分を取り出したもの である。調査の背景、調査方法等は報告書を参考にされたい。

1.x.1 章記載の表 1.x.1-1 暗号設定内容(デフォルト) の見方を以下に示す。

### CipherSuite 選択優先権

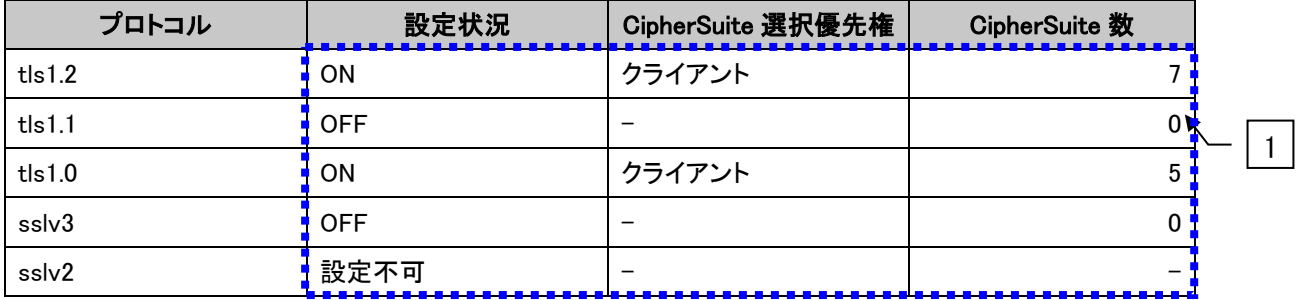

### ● XXXXXXX で使用可能な暗号スイート

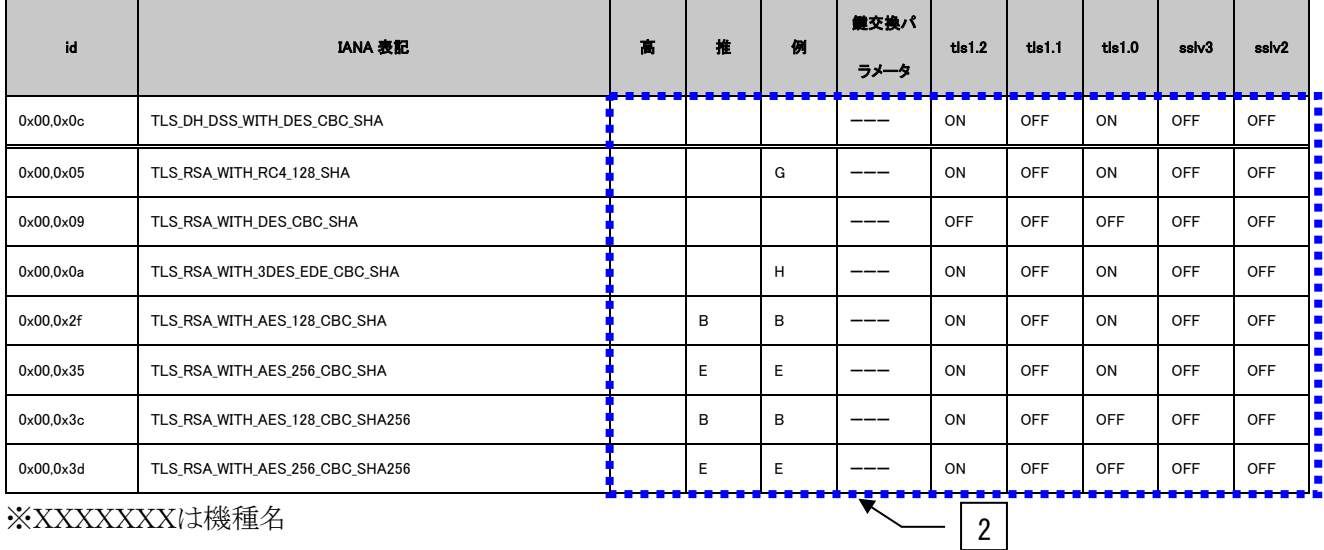

※XXXXXXXは機種名

### **•** Extension

| name                 | id | tls1.2 | tls1.1 | tls $1.0$ | sslv3 | sslv2 |  |
|----------------------|----|--------|--------|-----------|-------|-------|--|
| signature_algorithms | 13 | 非対応    |        |           |       |       |  |
| heartbeat            |    |        | 非対応    | 非対応       |       |       |  |

図 **1** 暗号設定内容(デフォルト)の表記例

<span id="page-1-0"></span>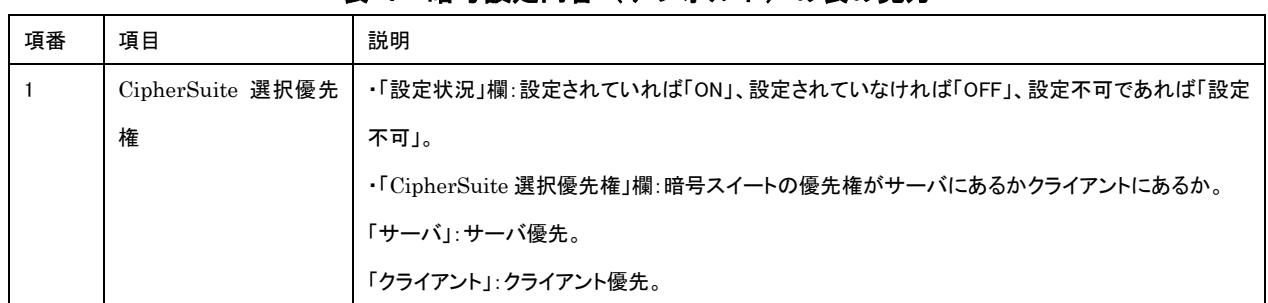

# 表 **1** 暗号設定内容(デフォルト)の表の見方

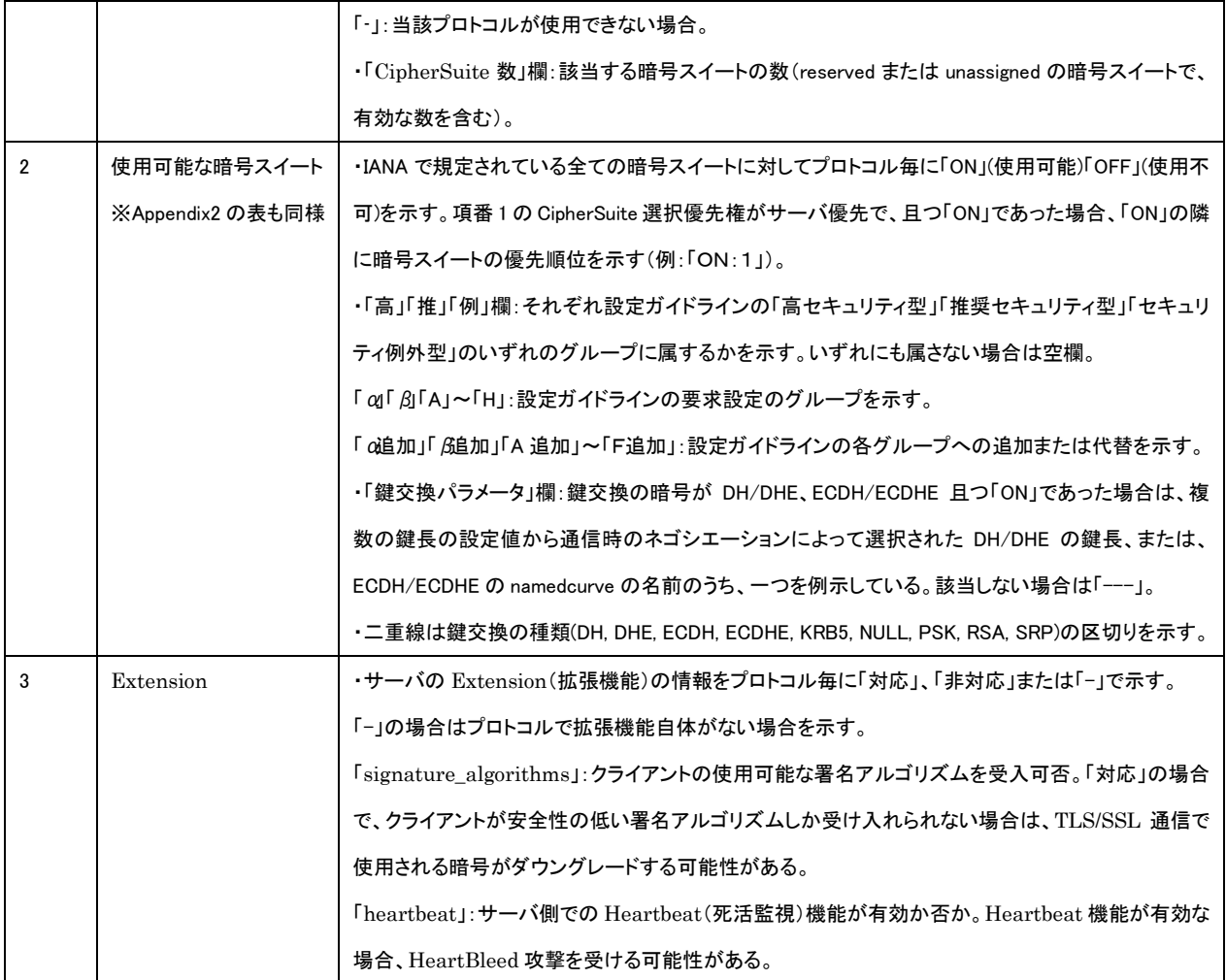

※項番[は図](#page-1-0) 1 中の番号。

## **1.1.** バラクーダネットワークス **Barracuda WAF** シリーズ

本章では、Barracuda WAF について調査した結果を示す。

なお、サーバ証明書は、RSA 証明書と ECDSA 証明書が設定可能である。RSA 証明書を設定した場合 とECDSA証明書を設定した場合で有効となる暗号スイートが異なり、両方の証明書を設定した場合は、 両方の暗号スイートが有効になる。[1.1.3](#page-9-0) エラー! [参照元が見つかりません。に](#page-9-0)ついては、RSA 証明書と ECDSA 証明書の両方を設定した結果について記載する。ただし、デフォルト設定では RSA 証明書のみ の設定になっているため、[1.1.1](#page-3-0) [デフォルトでの暗号設定内容の調査に](#page-3-0)ついては、RSA 証明書のみを設定 した結果について記載する。

### <span id="page-3-0"></span>**1.1.1.** デフォルトでの暗号設定内容の調査

デフォルトでは ECDSA 証明書の設定は無効になっているため、RSA 証明書のみ設定した場合につい て記載する。

### 表 **1.1.1-1** 暗号設定内容(デフォルト)

#### <span id="page-3-1"></span>● CipherSuite 選択優先権

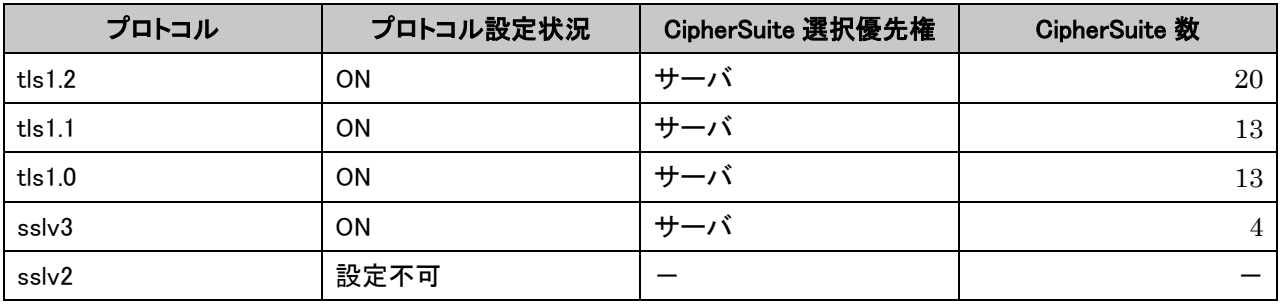

#### ● Barracuda WAF で使用可能な暗号スイート

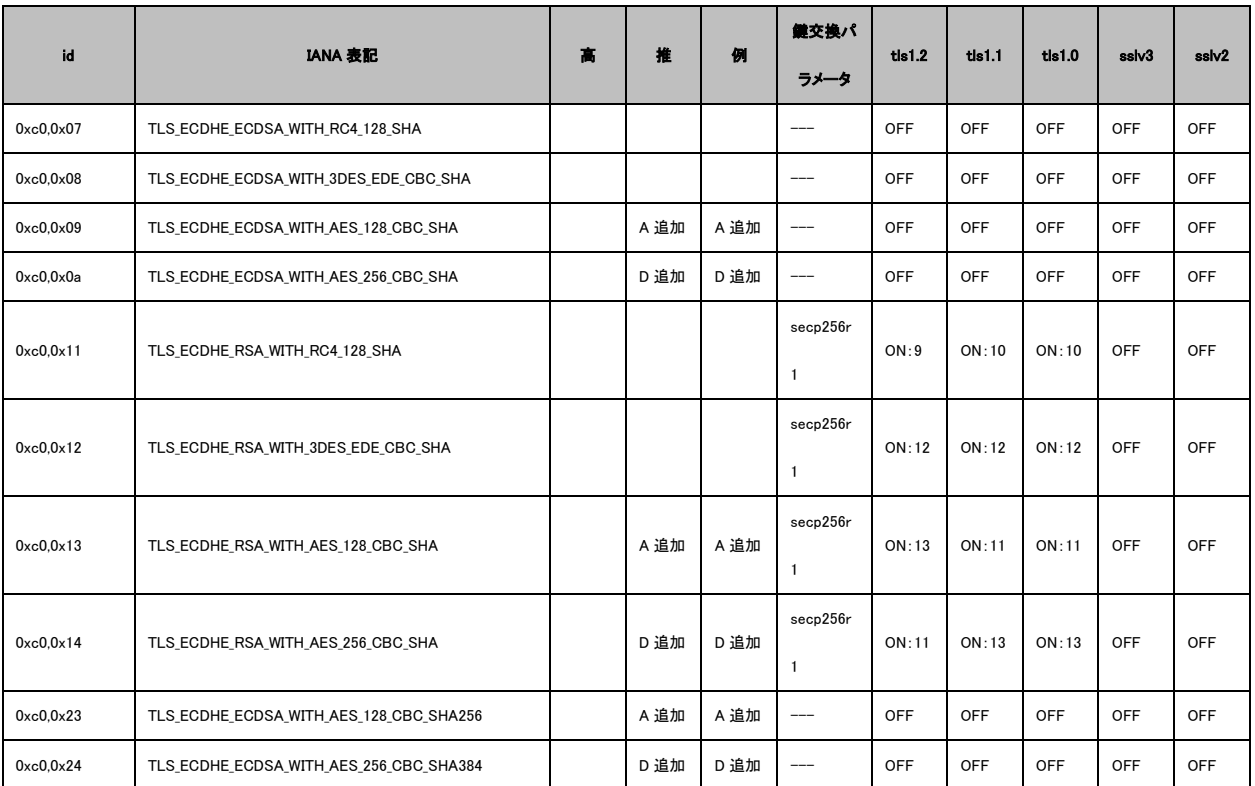

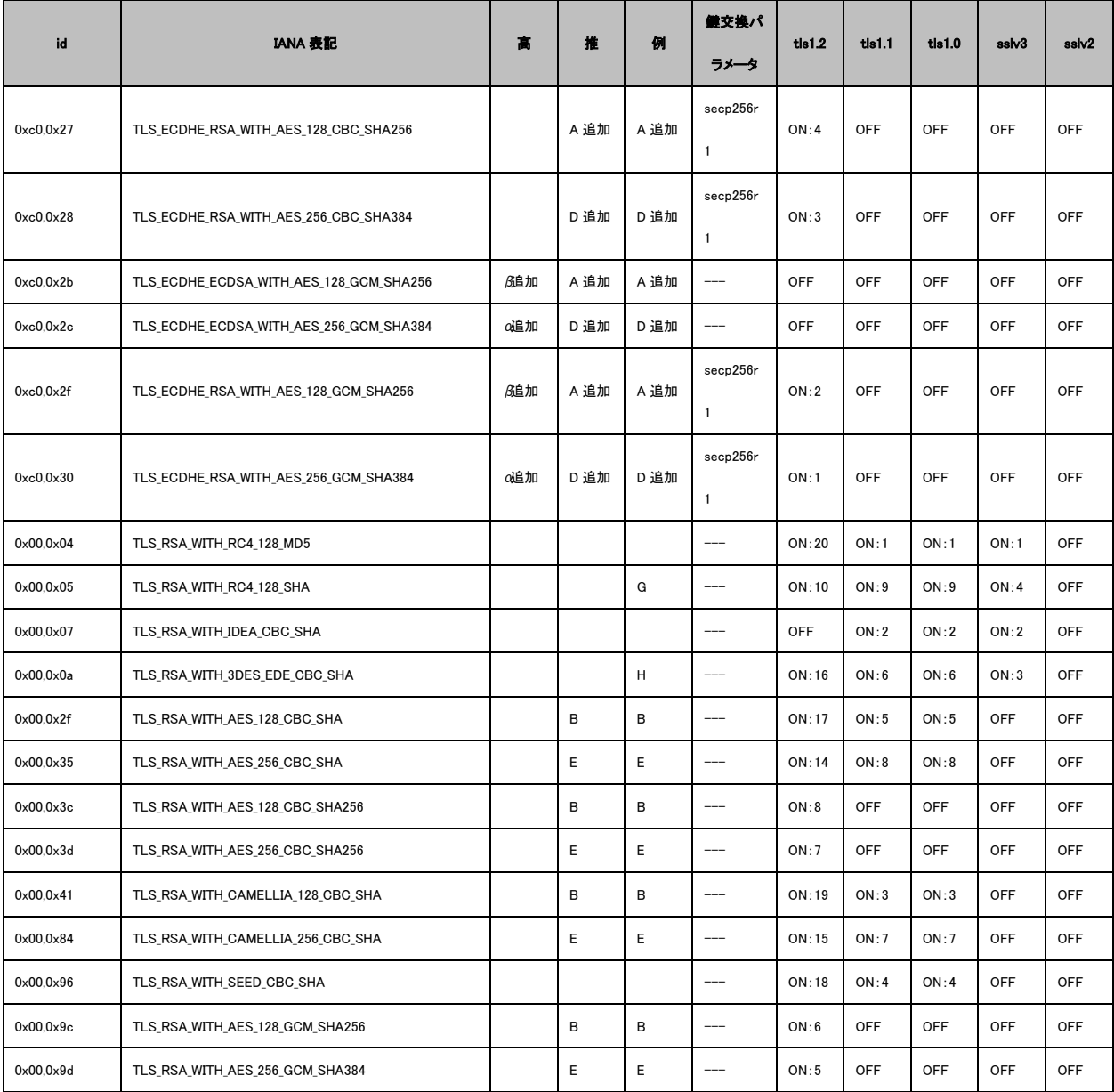

※tls1.2~sslv2 欄が全て OFF:デフォルトでは設定可能になっていない暗号スイート。

# **•** Extension

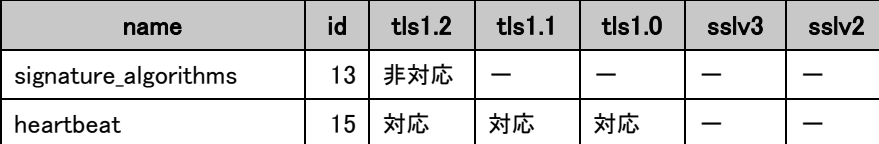

### **1.1.2.** 暗号設定方法の調査

- I. プロトコルバージョンの指定
- A) ブラウザで管理画面にログインし、(1)基本設定-(2)サービスをクリックしてサービス一覧を表 示し、(3) 現在有効なサービスの「Edit」をクリックする。

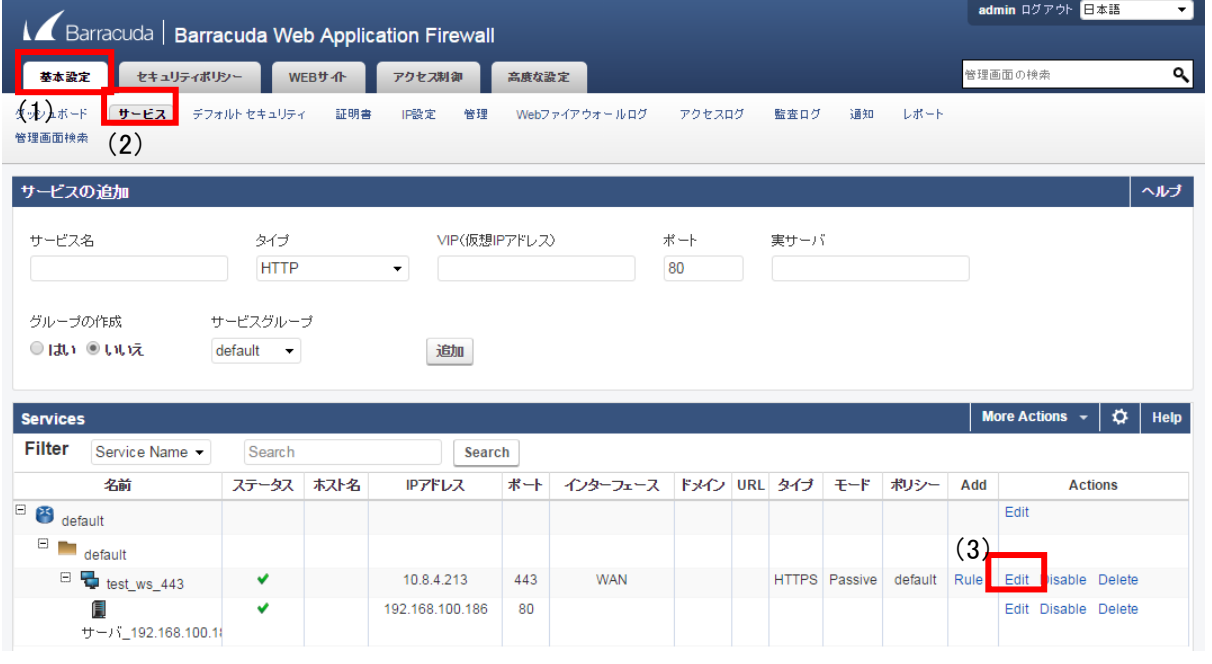

図 **1.1.2-1** サービス一覧画面

- B) サービス編集画面の SSL 欄で、(4)「高度な設定を非表示」を選択する。(5)ECDSA Certificate で (6)使用する証明書を選択する。(7)SSL プロトコル欄の SSL 3.0、TLS 1.0、TLS1.1、TLS1.2 を 選択して、有効にするか無効にするかを(8)有効化(9)無効化にチェックを入れ、(10)保存ボタ ンで確定する。
	- ※ECDSA 暗号の有効化でオンを選択し、ECDSA 証明書を選択しないと ECDSA を含む暗号スイー トが有効にならない。

※ECDSA 証明書のみは設定できず、RSA 証明書を設定することが前提となる。

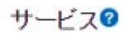

<span id="page-6-0"></span>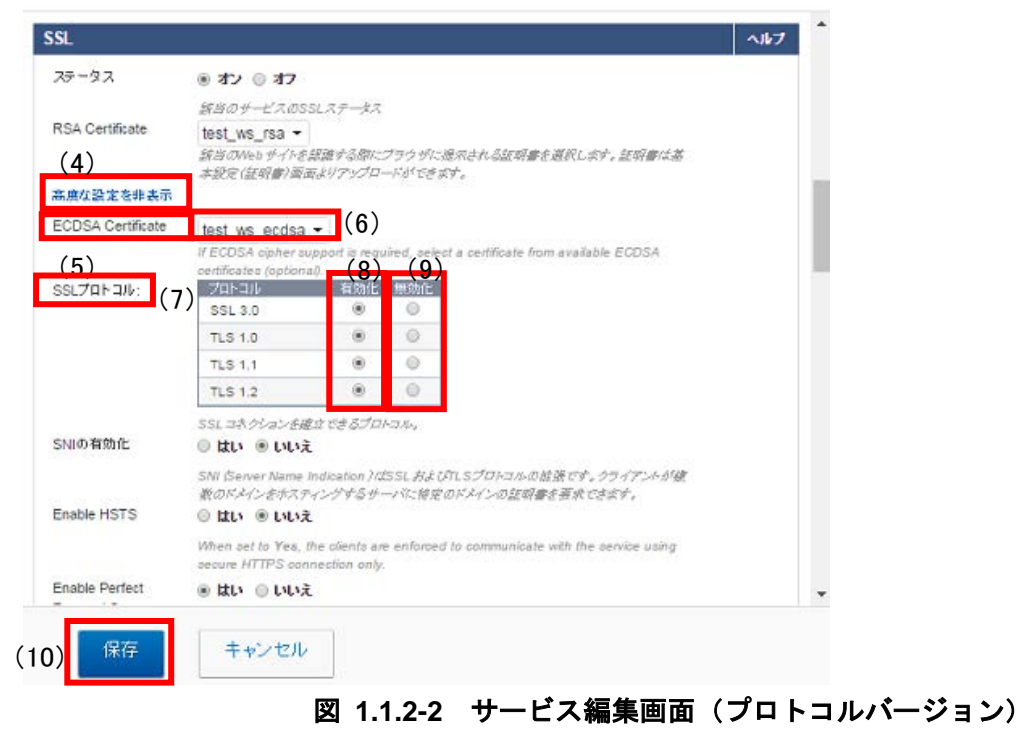

- <span id="page-7-0"></span>II. 暗号スイートの設定
- A) サービス編集画面の (1) PFS (Perfect Forward Secrecy) の有効化で (2) はいを選択する。(3) 暗号欄で(4)カスタムにチェックを入れると(5) Selected Ciphers 欄と(6) Available Ciphers 欄 が表示されるので、(7)追加ボタンと(8)削除ボタンで Selected Ciphers 欄に追加し、(9)保存ボ タンで確定する。
	- ※PFS(Perfect Forward Secrecy)を有効化しないと ECDHE を含む暗号スイートは選択しても有 効にならない。

※デフォルトでは全て Selected Ciphers 欄に追加されている。

※優先度は Selected Ciphers 欄の上から順となるため、一度全て Available Ciphers 欄に移動する 必要がある。

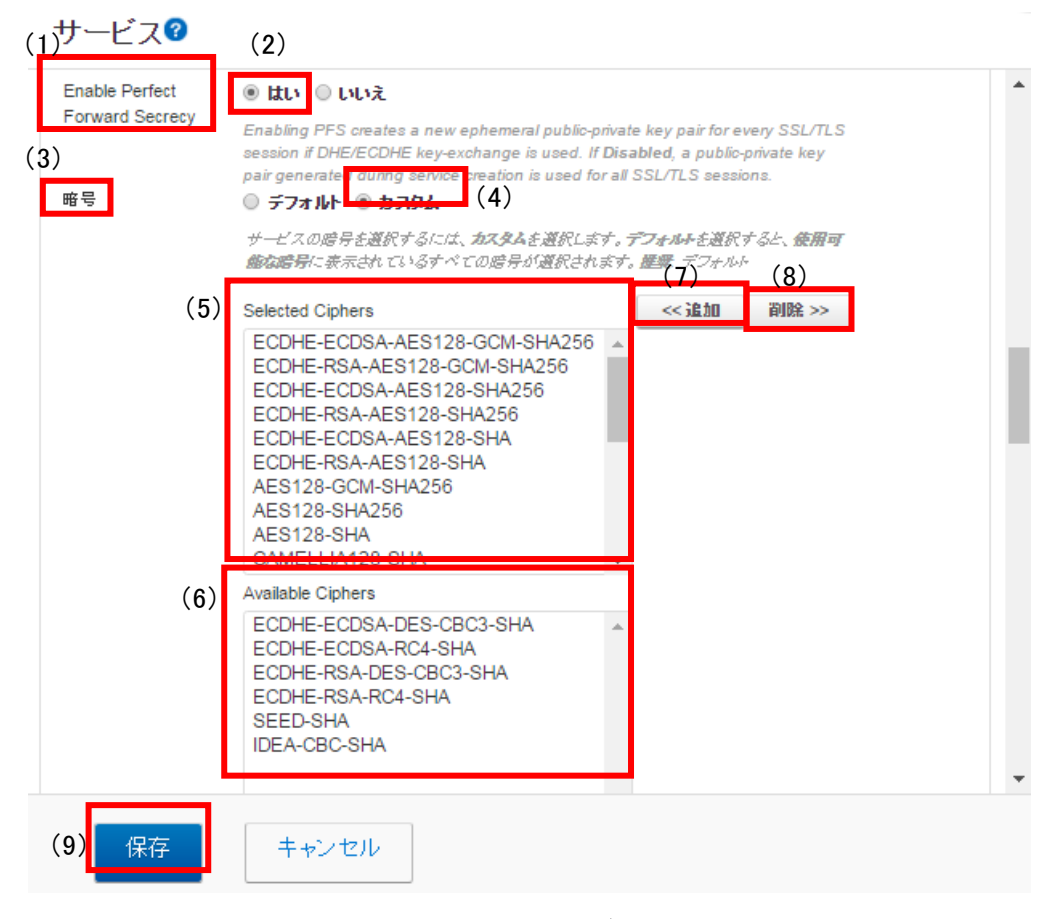

図 **1.1.2-3** サービス編集画面(暗号スイート)

<span id="page-7-1"></span>III. DH/DHE、ECDH/ECDHE の鍵長の設定

設定方法なし。

ECDHE の鍵長は、既定で 256bit(secp256r1)である。

※ECDSA512bit の証明書を設定した場合でも secp256r1 が使用される。

IV. サーバクライアントの優先順位の設定

既定でサーバ優先であり、変更できない。

- V. 暗号スイートの優先順位の設定 [II](#page-7-0) [暗号スイートの設定し](#page-7-0)た結果による。
- VI. Extension の設定

設定方法なし。

# <span id="page-9-0"></span>**1.1.3.** 暗号設定内容と設定ガイドラインでの設定要求との差分の調査・分析

### <span id="page-9-1"></span>**1.1.3.1.** 高セキュリティ型

③「暗号スイートを具体的に設定する方法」により、設定ガイドラインの高セキュリティ型に設定(準 拠)することができる。

① プロトコルバージョン、暗号スイート、DH/DHE、ECDH/ECDHE の鍵長がもっとも設定ガイドラ インの設定要求に準拠していると思われる設定(暗号スイートを具体的に設定しない方法)

暗号スイートを具体的に指定する以外に設定方法がないため、デフォルトでの暗号設定内容の調査 結果を以下に示す。

- I. プロトコルバージョン TLS1.1、TLS1.0、SSL3.0 が有効である。
- II. 暗号スイート

1.1.1 表 1.1.1-1 暗号設定内容 (デフォルト)の Barracuda WAF で使用可能な暗号スイートのと おり。

- III. DH/DHE、ECDH/ECDHE の鍵長 ECDHE の鍵長は 256bit(secp256r1)である。
- IV. サーバクライアントの優先順位の設定 既定でサーバ優先であり、変更できない。 ※1.1.1 表 1.1.1-1 暗号設定内容 (デフォルト)の CipherSuite 選択優先権のとおり。
- V. 暗号スイートの優先順位の設定 1.1.1 表 1.1.1-1 暗号設定内容 (デフォルト) の Barracuda WAF で使用可能な暗号スイートのと おり。
- VI. Extension の設定

1.1.1 表 1.1.1-1 暗号設定内容 (デフォルト) の Extension のとおり。

### ② ①の設定と設定ガイドラインの設定内容との差分

- I. プロトコルバージョン 差分あり。 TLS1.1、TLS1.0、SSL3.0 が有効である。
- II. 暗号スイート

差分あり。

高セキュリティ型に含まれる 12 個の暗号スイートのうち、表 1.1.3.1-1 [設定ガイドラインとの差分](#page-10-0) [\(高セキュリティ型\)](#page-10-0) の「設定ガイドラインの高セキュリティ型(一部)」にある 2 個の暗号スイー トの使用が可能である。その他、セキュリティ例外型に含まれない 18 個の暗号スイートが使用可能 である。優先順位についても表 1.1.3.1-1 [設定ガイドラインとの差分\(高セキュリティ型\)](#page-10-0) のとお りである。

<span id="page-10-0"></span>

| グループ     | 設定ガイドラインの高セキュリティ型(一部)                                | 優先<br>順位       | 暗号スイート設定結果                                           |
|----------|------------------------------------------------------|----------------|------------------------------------------------------|
| $\alpha$ | TLS_ECDHE_RSA_WITH_AES_256_GCM_SHA384 ( $\alpha$ 追加) | $\mathbf{1}$   | TLS_ECDHE_RSA_WITH_AES_256_GCM_SHA384 ( $\alpha$ 追加) |
| $\beta$  | TLS ECDHE RSA WITH AES 128 GCM SHA256(β追加)           | $\overline{2}$ | TLS ECDHE RSA WITH AES 128 GCM SHA256 (β追加)          |
|          | 設定ガイドラインの高セキュリティ型に該当しない暗号スイ                          | 3              | TLS_ECDHE_RSA_WITH_AES_256_CBC_SHA384                |
|          | $ \vdash$                                            | 4              | TLS_ECDHE_RSA_WITH_AES_128_CBC_SHA256                |
|          |                                                      | 5              | TLS_RSA_WITH_AES_256_GCM_SHA384                      |
|          |                                                      | 6              | TLS_RSA_WITH_AES_128_GCM_SHA256                      |
|          |                                                      | $7^{\circ}$    | TLS RSA WITH AES 256 CBC SHA256                      |
|          |                                                      | 8              | TLS_RSA_WITH_AES_128_CBC_SHA256                      |
|          |                                                      | 9              | TLS_ECDHE_RSA_WITH_RC4_128_SHA                       |
|          |                                                      | 10             | TLS RSA WITH RC4 128 SHA                             |
|          |                                                      | 11             | TLS ECDHE RSA WITH AES 256 CBC SHA                   |
|          |                                                      | 12             | TLS_ECDHE_RSA_WITH_3DES_EDE_CBC_SHA                  |
|          |                                                      | 13             | TLS_ECDHE_RSA_WITH_AES_128_CBC_SHA                   |
|          |                                                      | 14             | TLS_RSA_WITH_AES_256_CBC_SHA                         |
|          |                                                      | 15             | TLS_RSA_WITH_CAMELLIA_256_CBC_SHA                    |
|          |                                                      | 16             | TLS RSA WITH 3DES EDE CBC SHA                        |
|          |                                                      | 17             | TLS_RSA_WITH_AES_128_CBC_SHA                         |
|          |                                                      | 18             | TLS_RSA_WITH_SEED_CBC_SHA                            |
|          |                                                      | 19             | TLS_RSA_WITH_CAMELLIA_128_CBC_SHA                    |
|          |                                                      | 20             | TLS_RSA_WITH_RC4_128_MD5                             |

表 **1.1.3.1-1** 設定ガイドラインとの差分(高セキュリティ型)

※グループ内の順番は順不同。

※括弧内は設定ガイドラインのグループ名。

III. DH/DHE、ECDH/ECDHE の鍵長

差分なし。

③ プロトコルバージョン、暗号スイート、DH/DHE、ECDH/ECDHE の鍵長がもっとも設定ガイドラ インの設定要求に準拠していると思われる設定(暗号スイートを具体的に設定する方法)

I. プロトコルバージョン

SSL プロトコル:有効化:TLS1.2

無効化:SSL3.0、TLS1.0、TLS1.1

(図 [1.1.2-2](#page-6-0) 参照)

II. 暗号スイート

<span id="page-11-0"></span>1.1.2 II 図 1.1.2-3 [サービス編集画面\(暗号スイート\)の](#page-7-1)「暗号」「Select Ciphers」欄に、表 [1.1.3.1-2](#page-11-0) [暗号スイートの設定\(高セキュリティ型、個別指定\)の](#page-11-0)順番で「追加」する。

### 表 **1.1.3.1-2** 暗号スイートの設定(高セキュリティ型、個別指定)

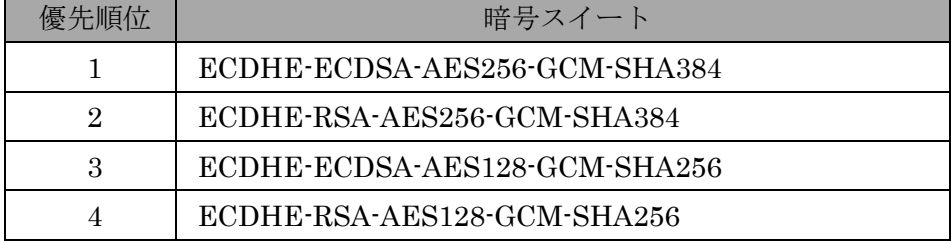

※グループ内の順番は順不同。

III. DH/DHE、ECDH/ECDHE の鍵長

ECDHE の鍵長は 256bit(secp256r1)である。

- IV. サーバクライアントの優先順位の設定 既定でサーバ優先であり、変更できない。
- V. 暗号スイートの優先順位の設定 II.暗号スイートで設定した結果による。
- VI. Extension の設定 設定できない。
- ④ ③の設定と設定ガイドラインの設定内容との差分
- I. プロトコルバージョン 差分なし。
- II. 暗号スイート

差分なし。

高セキュリティ型に含まれる 12 個の暗号スイートのうち、表 1.1.3.1-3 [設定ガイドラインとの差分](#page-12-0) [\(高セキュリティ型、個別指定\)の](#page-12-0)「設定ガイドラインの高セキュリティ型(一部)」にある 4 個の 暗号スイートの使用が可能である。優先順位についても表 1.1.3.1-3 [設定ガイドラインとの差分\(高](#page-12-0) [セキュリティ型、個別指定\)](#page-12-0) のとおりである。

<span id="page-12-0"></span>

| グループ     | 設定ガイドラインの高セキュリティ型(一部)                                 | 優先<br>順位 | 暗号スイート設定結果                                             |
|----------|-------------------------------------------------------|----------|--------------------------------------------------------|
| $\alpha$ | TLS ECDHE ECDSA WITH AES 256 GCM SHA384( $\alpha$ 追加) |          | TLS ECDHE ECDSA WITH AES 256 GCM SHA384 ( $\alpha$ 追加) |
|          | TLS ECDHE RSA WITH AES 256 GCM SHA384( $\alpha$ 追加)   | 2        | TLS ECDHE RSA WITH AES 256 GCM SHA384 ( $\alpha$ 追加)   |
| ß        | TLS ECDHE ECDSA WITH AES 128 GCM SHA256( $\beta$ 追加)  | 3        | TLS ECDHE ECDSA WITH AES 128 GCM SHA256( $\beta$ 追加)   |
|          | TLS ECDHE RSA WITH AES 128 GCM SHA256( $\beta$ 追加)    | 4        | TLS ECDHE RSA WITH AES 128 GCM SHA256( $\beta$ 追加)     |

表 **1.1.3.1-3** 設定ガイドラインとの差分(高セキュリティ型、個別指定)

※グループ内の順番は順不同。

※括弧内は設定ガイドラインのグループ名。

III. DH/DHE、ECDH/ECDHE の鍵長

差分なし。

### **1.1.3.2.** 推奨セキュリティ型

③暗号スイートを具体的に設定する方法により、設定ガイドラインの推奨セキュリティ型に設定(準 拠)することができる。

# ① プロトコルバージョン、暗号スイート、DH/DHE、ECDH/ECDHE の鍵長がもっとも設定ガイドラ インの設定要求に準拠していると思われる設定(暗号スイートを具体的に設定しない方法)

暗号スイートを具体的に指定する以外に設定方法がないため、デフォルトでの暗号設定内容となる。 調査結果は、[1.1.3.1](#page-9-1) [高セキュリティ型と](#page-9-1)同じである。

#### ② ①の設定と設定ガイドラインの設定内容との差分

- I. プロトコルバージョン 差分あり。 SSL3.0 が有効である。
- II. 暗号スイート

差分あり。

推奨セキュリティ型に含まれる 64 個の暗号スイートのうち、表 1.1.3.2-1 [設定ガイドラインとの](#page-13-0) [差分\(推奨セキュリティ型\)](#page-13-0) の「設定ガイドラインの推奨セキュリティ型(一部)」にある 14 個の 暗号スイートの使用が可能である。その他、推奨セキュリティ型に含まれない 6 個の暗号スイート が使用可能である。

<span id="page-13-0"></span>

| グループ | 設定ガイドラインの推奨セキュリティ型 (一部)                      | 優先<br>順位       | 暗号スイート設定結果                                   |
|------|----------------------------------------------|----------------|----------------------------------------------|
|      | TLS_ECDHE_RSA_WITH_AES_128_CBC_SHA (A 追加)    | 13             | TLS_ECDHE_RSA_WITH_AES_128_CBC_SHA (A 追加)    |
| A    | TLS_ECDHE_RSA_WITH_AES_128_CBC_SHA256 (A 追加) | 4              | TLS ECDHE RSA WITH AES 128 CBC SHA256 (A 追加) |
|      | TLS_ECDHE_RSA_WITH_AES_128_GCM_SHA256 (A 追加) | $\overline{2}$ | TLS_ECDHE_RSA_WITH_AES_128_GCM_SHA256 (A 追加) |
|      | TLS_RSA_WITH_AES_128_CBC_SHA (B)             | 17             | TLS_RSA_WITH_AES_128_CBC_SHA (B)             |
| B    | TLS RSA WITH AES 128 CBC SHA256 (B)          | 8              | TLS RSA WITH AES 128 CBC SHA256 (B)          |
|      | TLS_RSA_WITH_CAMELLIA_128_CBC_SHA (B)        | 19             | TLS RSA WITH CAMELLIA 128 CBC SHA (B)        |
|      | TLS RSA WITH AES 128 GCM SHA256 (B)          | 6              | TLS RSA WITH AES 128 GCM SHA256 (B)          |
| D    | TLS ECDHE RSA WITH AES 256 CBC SHA (D 追加)    | 11             | TLS ECDHE RSA WITH AES 256 CBC SHA (D 追加)    |
|      | TLS_ECDHE_RSA_WITH_AES_256_CBC_SHA384 (D 追加) | 3              | TLS ECDHE RSA WITH AES 256 CBC SHA384 (D追加)  |
|      | TLS ECDHE RSA WITH AES 256 GCM SHA384 (D追加)  | $\mathbf{1}$   | TLS ECDHE RSA WITH AES 256 GCM SHA384 (D追加)  |
|      | TLS_RSA_WITH_AES_256_CBC_SHA (E)             | 14             | TLS_RSA_WITH_AES_256_CBC_SHA (E)             |
| E    | TLS RSA WITH AES 256 CBC SHA256 (E)          | $\overline{7}$ | TLS RSA WITH AES 256 CBC SHA256 (E)          |
|      | TLS_RSA_WITH_CAMELLIA_256_CBC_SHA (E)        | 15             | TLS RSA WITH CAMELLIA 256 CBC SHA (E)        |
|      | TLS RSA WITH AES 256 GCM SHA384 (E)          | 5              | TLS_RSA_WITH_AES_256_GCM_SHA384 (E)          |
|      | 設定ガイドラインの推奨セキュリティ型に該当しない                     | 9              | TLS ECDHE RSA WITH RC4 128 SHA               |
|      | 暗号スイート                                       | 10             | TLS RSA WITH RC4 128 SHA                     |
|      |                                              | 12             | TLS_ECDHE_RSA_WITH_3DES_EDE_CBC_SHA          |
|      |                                              | 16             | TLS_RSA_WITH_3DES_EDE_CBC_SHA                |
|      |                                              | 18             | TLS_RSA_WITH_SEED_CBC_SHA                    |
|      |                                              | 20             | TLS RSA WITH RC4 128 MD5                     |

表 **1.1.3.2-1** 設定ガイドラインとの差分(推奨セキュリティ型)

※グループ内の順番は順不同。

※括弧内は設定ガイドラインのグループ名。

III. DH/DHE、ECDH/ECDHE の鍵長

差分なし。

- ③ プロトコルバージョン、暗号スイート、DH/DHE、ECDH/ECDHE の鍵長がもっとも設定ガイドラ インの設定要求に準拠していると思われる設定(暗号スイートを具体的に設定する方法)
- I. プロトコルバージョン

SSL プロトコル:有効化:TLS1.0、TLS1.1、TLS1.2

無効化:SSL3.0

(図 [1.1.2-2](#page-6-0) 参照)

### II. 暗号スイート

<span id="page-14-0"></span>1.1.2 II 図 1.1.2-3 [サービス編集画面\(暗号スイート\)の](#page-7-1)「暗号」「Select Ciphers」欄に、表 [1.1.3.2-2](#page-14-0) [暗号スイートの設定\(推奨セキュリティ型、個別指定\)の](#page-14-0)順番で「追加」する。

| 優先順位           | 暗号スイート                        |
|----------------|-------------------------------|
| $\mathbf{1}$   | ECDHE-ECDSA-AES128-GCM-SHA256 |
| $\overline{2}$ | ECDHE-RSA-AES128-GCM-SHA256   |
| 3              | ECDHE-ECDSA-AES128-SHA256     |
| $\overline{4}$ | ECDHE-RSA-AES128-SHA256       |
| 5              | ECDHE-ECDSA-AES128-SHA        |
| 6              | ECDHE-RSA-AES128-SHA          |
| 7              | AES128-GCM-SHA256             |
| 8              | AES128-SHA256                 |
| 9              | AES128-SHA                    |
| 10             | CAMELLIA128-SHA               |
| 11             | ECDHE-ECDSA-AES256-GCM-SHA384 |
| 12             | ECDHE-RSA-AES256-GCM-SHA384   |
| 13             | ECDHE-ECDSA-AES256-SHA384     |
| 14             | ECDHE-RSA-AES256-SHA384       |
| 15             | ECDHE-ECDSA-AES256-SHA        |
| 16             | ECDHE-RSA-AES256-SHA          |
| 17             | AES256-GCM-SHA384             |
| 18             | AES256-SHA256                 |
| 19             | AES256-SHA                    |
| 20             | CAMELLIA256-SHA               |

表 **1.1.3.2-2** 暗号スイートの設定(推奨セキュリティ型、個別指定)

※グループ内の順番は順不同。

### III. DH/DHE、ECDH/ECDHE の鍵長

ECDHE の鍵長は 256bit(secp256r1)である。

※ECDSA (256bit) の証明書を設定した場合 256bit(secp256r1)が使用される。

- IV. サーバクライアントの優先順位の設定 既定でサーバ優先であり、変更できない。
- V. 暗号スイートの優先順位の設定 II.暗号スイートで設定した結果による。
- VI. Extension の設定

設定できない。

### ④ ③の設定と設定ガイドラインの設定内容との差分

- I. プロトコルバージョン 差分なし。
- II. 暗号スイート

差分なし。

推奨セキュリティ型に含まれる 64 個の暗号スイートのうち、表 1.1.3.2-1 [設定ガイドラインとの](#page-13-0) [差分\(推奨セキュリティ型\)](#page-13-0) の「設定ガイドラインの推奨セキュリティ型(一部)」にある 20 個の 暗号スイートの使用が可能である。優先順位についても表 1.1.3.2-1 [設定ガイドラインとの差分](#page-13-0) [\(推奨セキュリティ型\)](#page-13-0) のとおりである。

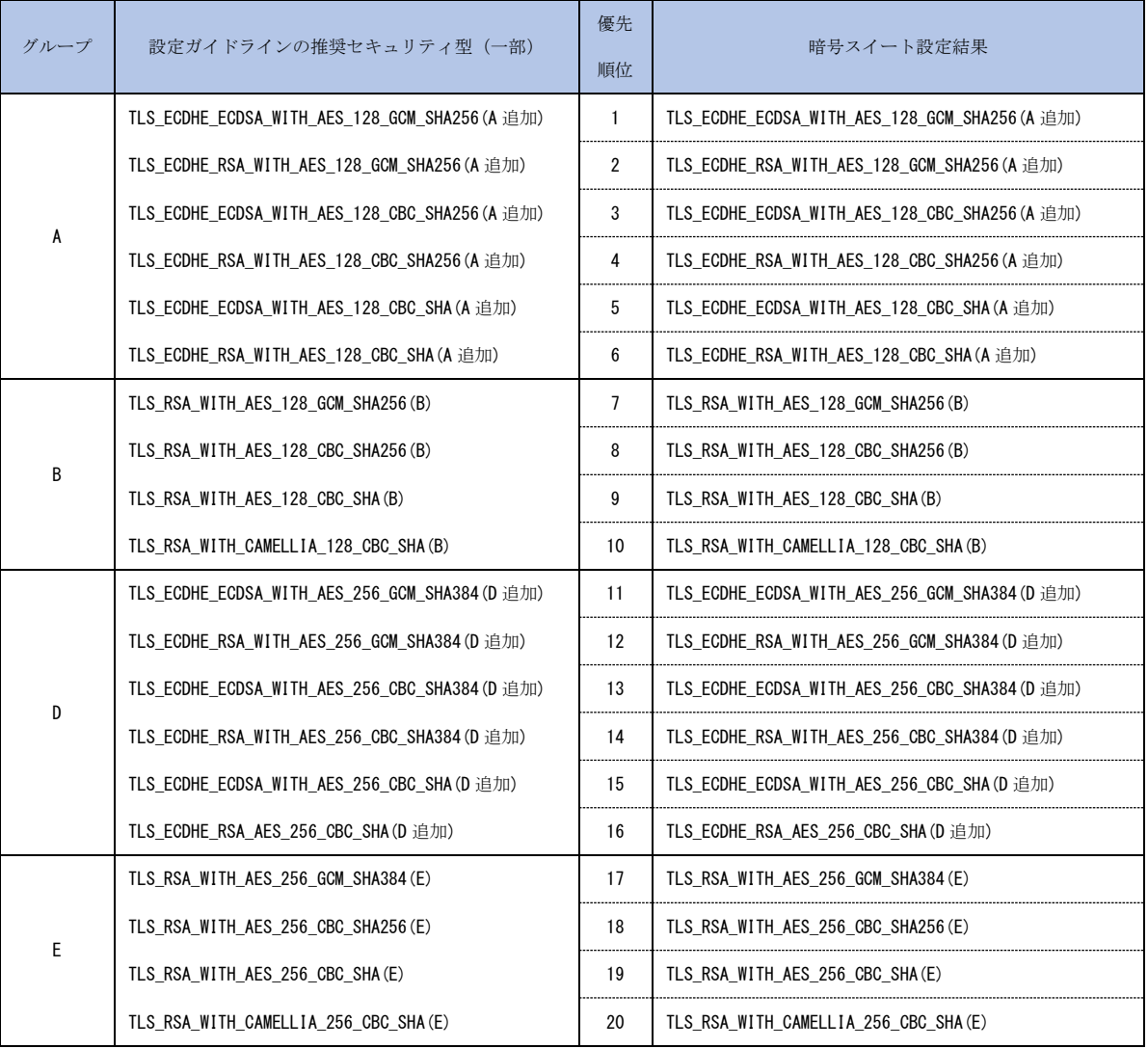

### 表 **1.1.3.2-3** 設定ガイドラインとの差分(推奨セキュリティ型、個別指定)

※グループ内の順番は順不同。

※括弧内は設定ガイドラインのグループ名。

III. DH/DHE、ECDH/ECDHE の鍵長 差分なし。

### **1.1.3.3.** セキュリティ例外型

③暗号スイートを具体的に設定する方法により、設定ガイドラインのセキュリティ例外型に設定(準 拠)することができる。

# ① プロトコルバージョン、暗号スイート、DH/DHE、ECDH/ECDHE の鍵長がもっとも設定ガイドラ インの設定要求に準拠していると思われる設定(暗号スイートを具体的に設定しない方法)

「暗号アルゴリズム」を具体的に指定する以外に設定方法がないため、デフォルトでの暗号設定内容 となる。調査結果は、[1.1.3.1](#page-9-1) [高セキュリティ型と](#page-9-1)同じである。

### ② ①の設定と設定ガイドラインの設定内容との差分

- I. プロトコルバージョン 差分なし。
- II. 暗号スイート

差分あり。

セキュリティ例外型に含まれる 67 個の暗号スイートのうち、表 1.1.3.3-1 [設定ガイドラインとの](#page-16-0) [差分\(セキュリティ例外型\)の](#page-16-0)「設定ガイドラインのセキュリティ例外型(一部)」にある 16 個の暗 号スイートの使用が可能である。その他、セキュリティ例外型に含まれない 4 個の暗号スイートが 使用可能である。

<span id="page-16-0"></span>

| グループ | 設定ガイドラインのセキュリティ例外型 (一部)                      | 優先             | 暗号スイート設定結果                                   |
|------|----------------------------------------------|----------------|----------------------------------------------|
|      |                                              | 順位             |                                              |
| A    | TLS ECDHE RSA WITH AES 128 CBC SHA (A追加)     | 13             | TLS ECDHE RSA WITH AES 128 CBC SHA (A 追加)    |
|      | TLS_ECDHE_RSA_WITH_AES_128_CBC_SHA256 (A 追加) | 4              | TLS ECDHE RSA WITH AES 128 CBC SHA256 (A 追加) |
|      | TLS ECDHE RSA WITH AES 128 GCM SHA256 (A 追加) | $\overline{2}$ | TLS_ECDHE_RSA_WITH_AES_128_GCM_SHA256 (A 追加) |
| B    | TLS RSA WITH AES 128 CBC SHA (B)             | 17             | TLS RSA WITH AES 128 CBC SHA (B)             |
|      | TLS RSA WITH AES 128 CBC SHA256 (B)          | 8              | TLS RSA WITH AES 128 CBC SHA256 (B)          |
|      | TLS RSA WITH CAMELLIA 128 CBC SHA (B)        | 19             | TLS RSA WITH CAMELLIA 128 CBC SHA (B)        |
|      | TLS RSA WITH AES 128 GCM SHA256 (B)          | 6              | TLS RSA WITH AES 128 GCM SHA256 (B)          |
| D    | TLS ECDHE RSA WITH AES 256 CBC SHA (D 追加)    | 11             | TLS ECDHE RSA WITH AES 256 CBC SHA (D 追加)    |
|      | TLS ECDHE RSA WITH AES 256 CBC SHA384 (D追加)  | 3              | TLS ECDHE RSA WITH AES 256 CBC SHA384 (D 追加) |
|      | TLS ECDHE RSA WITH AES 256 GCM SHA384 (D追加)  |                | TLS ECDHE RSA WITH AES 256 GCM SHA384 (D追加)  |

表 **1.1.3.3-1** 設定ガイドラインとの差分(セキュリティ例外型)

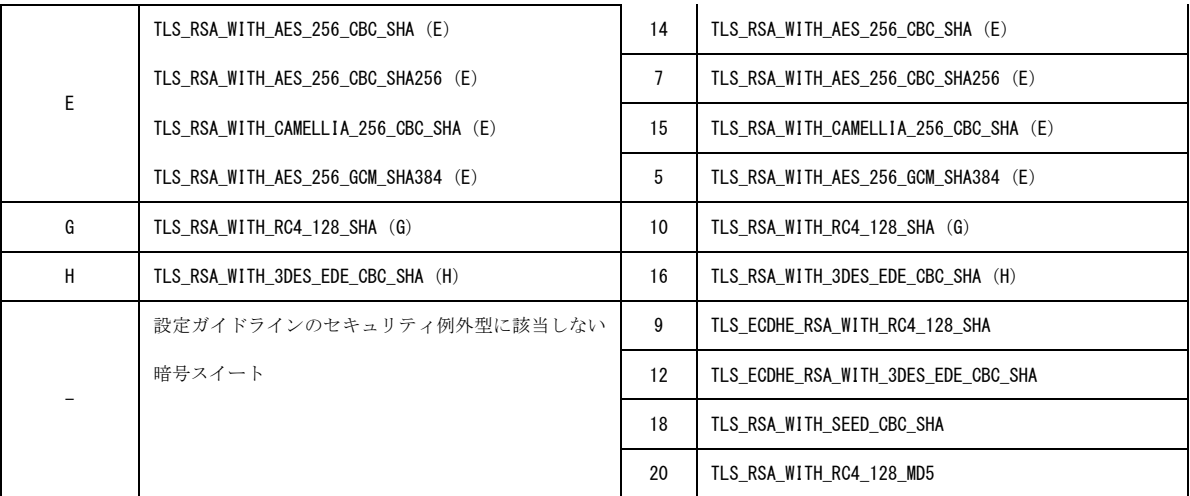

※グループ内の順番は順不同。

※括弧内は設定ガイドラインのグループ名。

### III. DH/DHE、ECDH/ECDHE の鍵長

差分なし。

- ③ プロトコルバージョン、暗号スイート、DH/DHE、ECDH/ECDHE の鍵長がもっとも設定ガイドラ インの設定要求に準拠していると思われる設定(暗号スイートを具体的に設定する方法)
- I. プロトコルバージョン SSL プロトコル:有効化:SSL3.0、TLS1.0、TLS1.1、TLS1.2 (図 [1.1.2-2](#page-6-0) 参照)
- II. 暗号スイート

<span id="page-17-0"></span>1.1.2 II 図 1.1.2-3 [サービス編集画面\(暗号スイート\)の](#page-7-1)「暗号」「Select Ciphers」欄に、表 [1.1.3.3-2](#page-17-0) [暗号スイートの設定\(セキュリティ例外型、個別指定\)の](#page-17-0)順番で「追加」する。

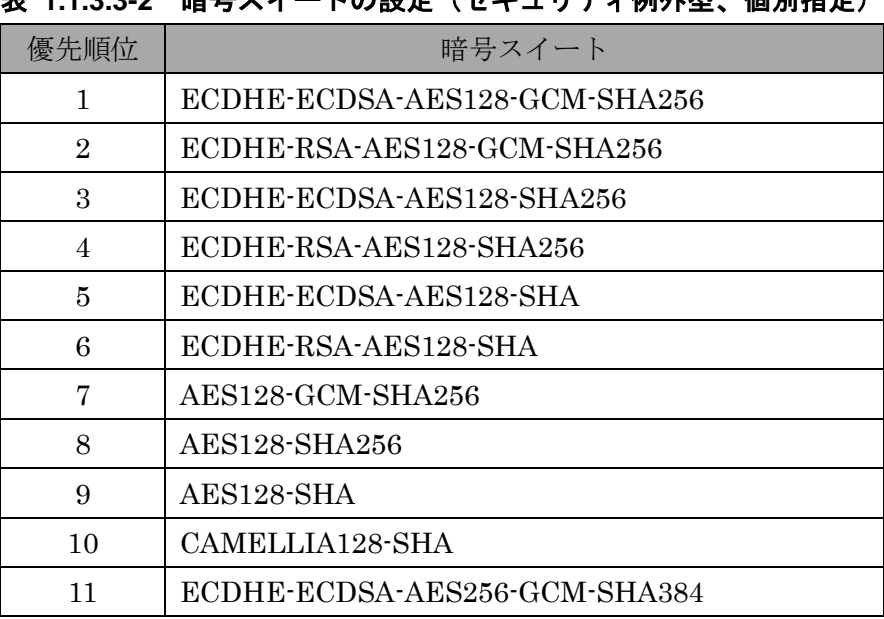

**実 11332 暗号スイートの設定(セキュリティ例外型 個別指定)** 

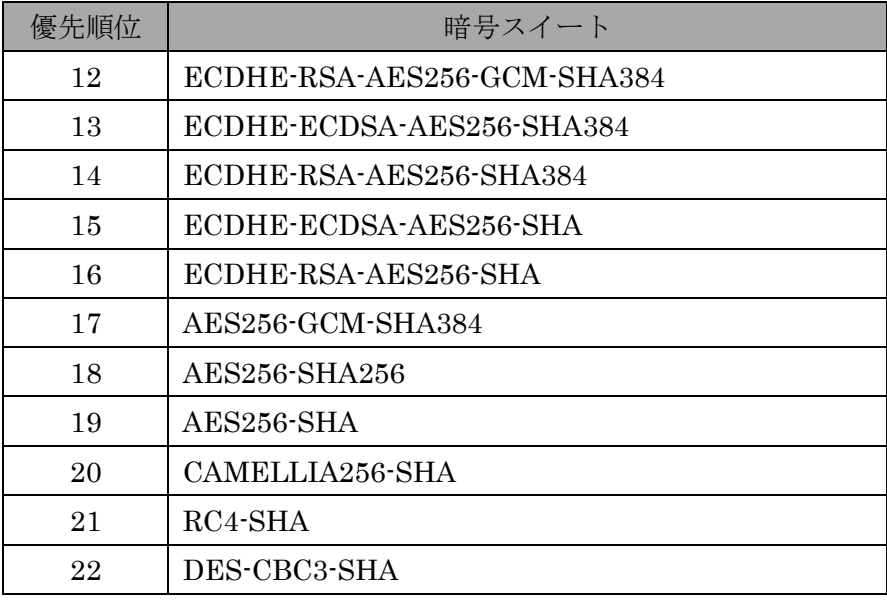

※グループ内の順番は順不同。

### III. DH/DHE、ECDH/ECDHE の鍵長

ECDHE の鍵長は 256bit(secp256r1)である。 ※ECDSA (256bit)の証明書を設定した場合 256bit(secp256r1)が使用される。

- IV. サーバクライアントの優先順位の設定 既定でサーバ優先であり、変更できない。
- V. 暗号スイートの優先順位の設定 II.暗号スイートで設定した結果による。
- VI. Extension の設定 設定できない。

### ④ ③の設定と設定ガイドラインの設定内容との差分

- I. プロトコルバージョン 差分なし。
- II. 暗号スイート

差分なし。

セキュリティ例外型に含まれる 67 個の暗号スイートのうち、表 1.1.3.3-3 [設定ガイドラインとの](#page-19-0) [差分\(セキュリティ例外型、個別指定\)の](#page-19-0)「設定ガイドラインのセキュリティ例外型(一部)」にあ る 22 個の暗号スイートの使用が可能である。優先順位についても表 1.1.3.3-1 [設定ガイドライン](#page-16-0) [との差分\(セキュリティ例外型\)の](#page-16-0)とおりである。

<span id="page-19-0"></span>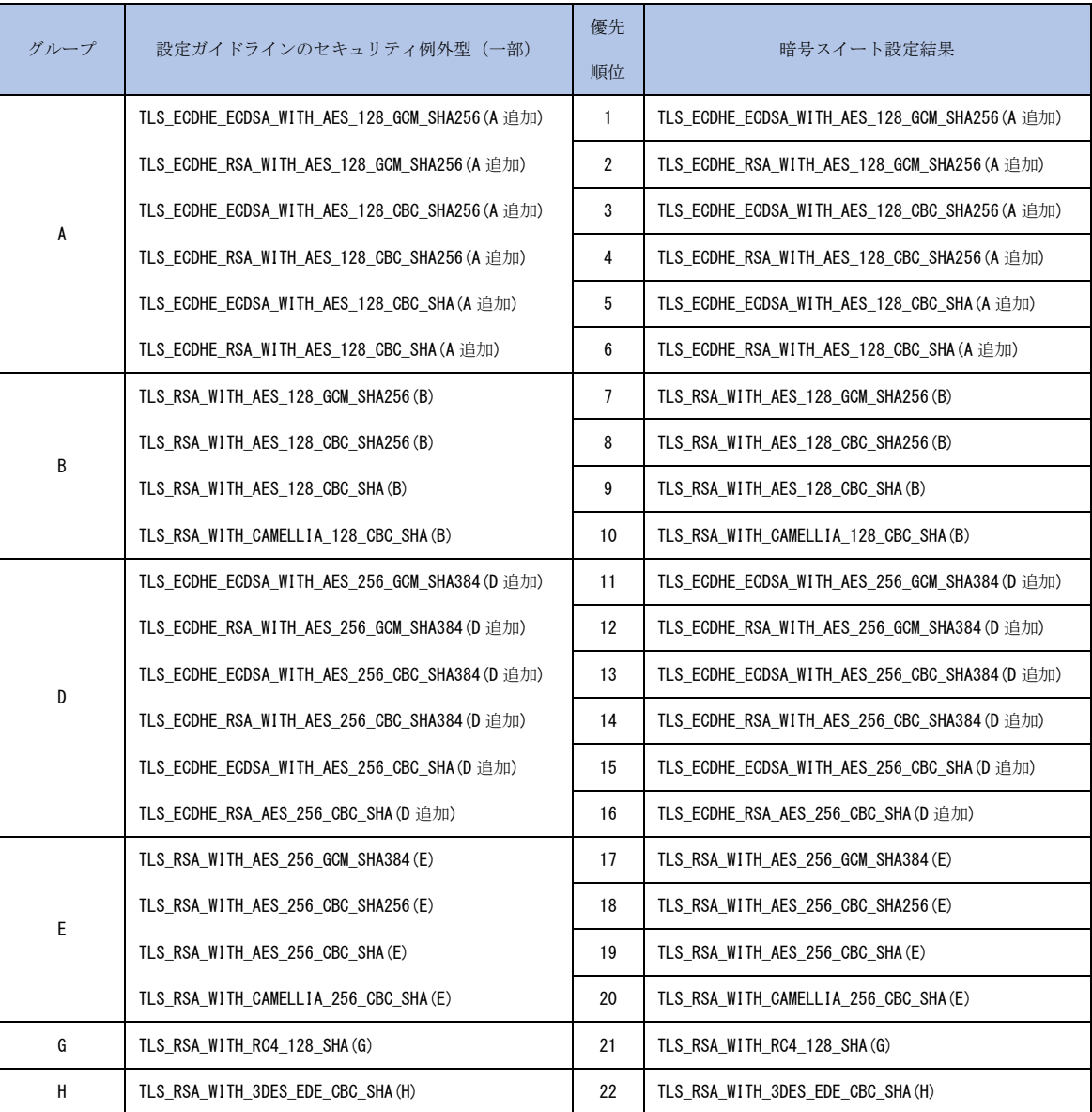

# 表 **1.1.3.3-3** 設定ガイドラインとの差分(セキュリティ例外型、個別指定)

※グループ内の順番は順不同。

※括弧内は設定ガイドラインのグループ名。

# III. DH/DHE、ECDH/ECDHE の鍵長

差分なし。

# 付属情報

製品情報

Barracuda Web Application Firewall 360 ファームウェアバージョン: 8.1.0.009 (2016-05-04 22:58:07)

参考情報

Barracuda Web Application Firewall 日本語セットアップガイド